Samsung I9300 – Galaxy S3 ROOT and UNLOCK procedure.

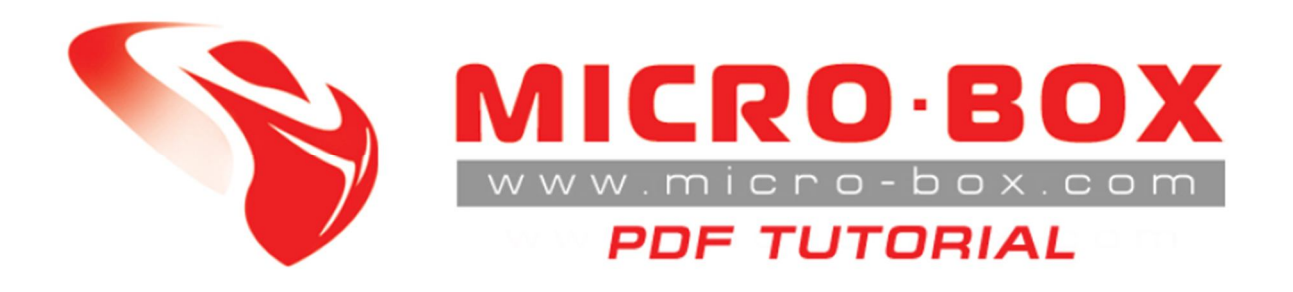

# **Samsung I9300 – Galaxy S3**

# *ROOT and UNLOCK procedure*

Visit www.micro-box.com for more news.

## **S3 UNLOCK procedure:**

#### **STEP 01:** From support zone download file **Samsung\_Galaxy\_S3\_(I9300)\_Root.zip**

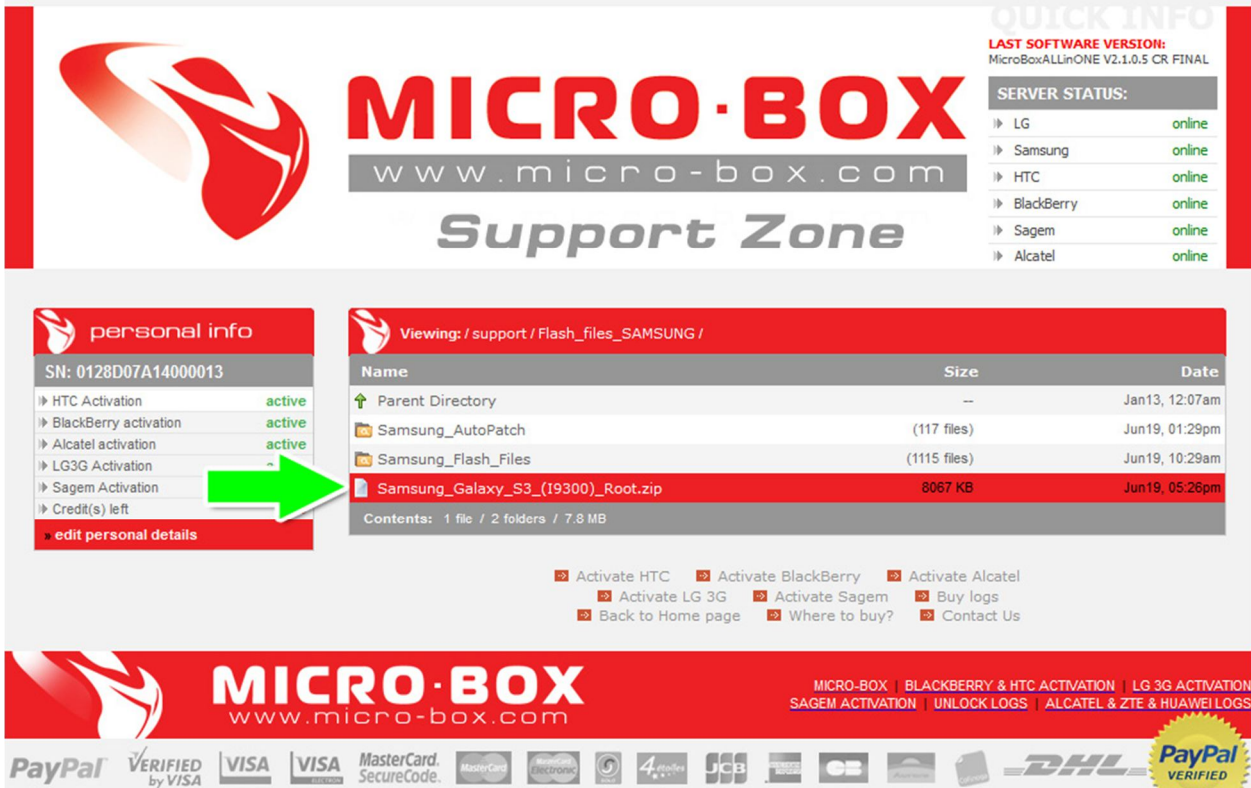

**STEP 02:** Extract **Samsung\_Galaxy\_S3\_(I9300)\_Root.zip archive and you will get CF-Root-SGS3-v6.3.tar** file.

**STEP 03:** In Micro-Box AIO Select go to **Service tab**, **Write Firmware**, Select any field (PDA for example), select ALL Files in File type and select **CF-Root-SGS3 v6.3.tar**

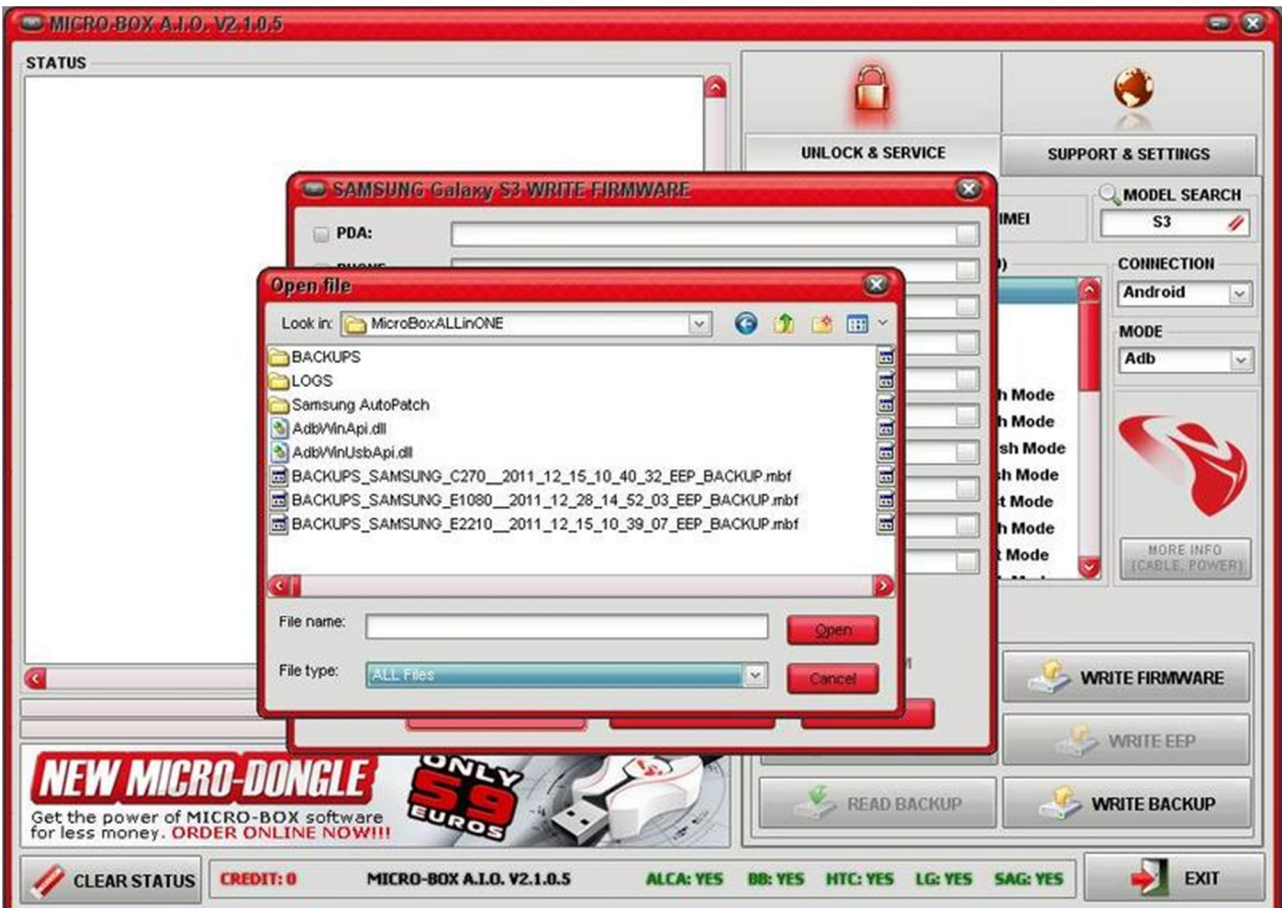

### **STEP 04:** Click on **Write Firmware**

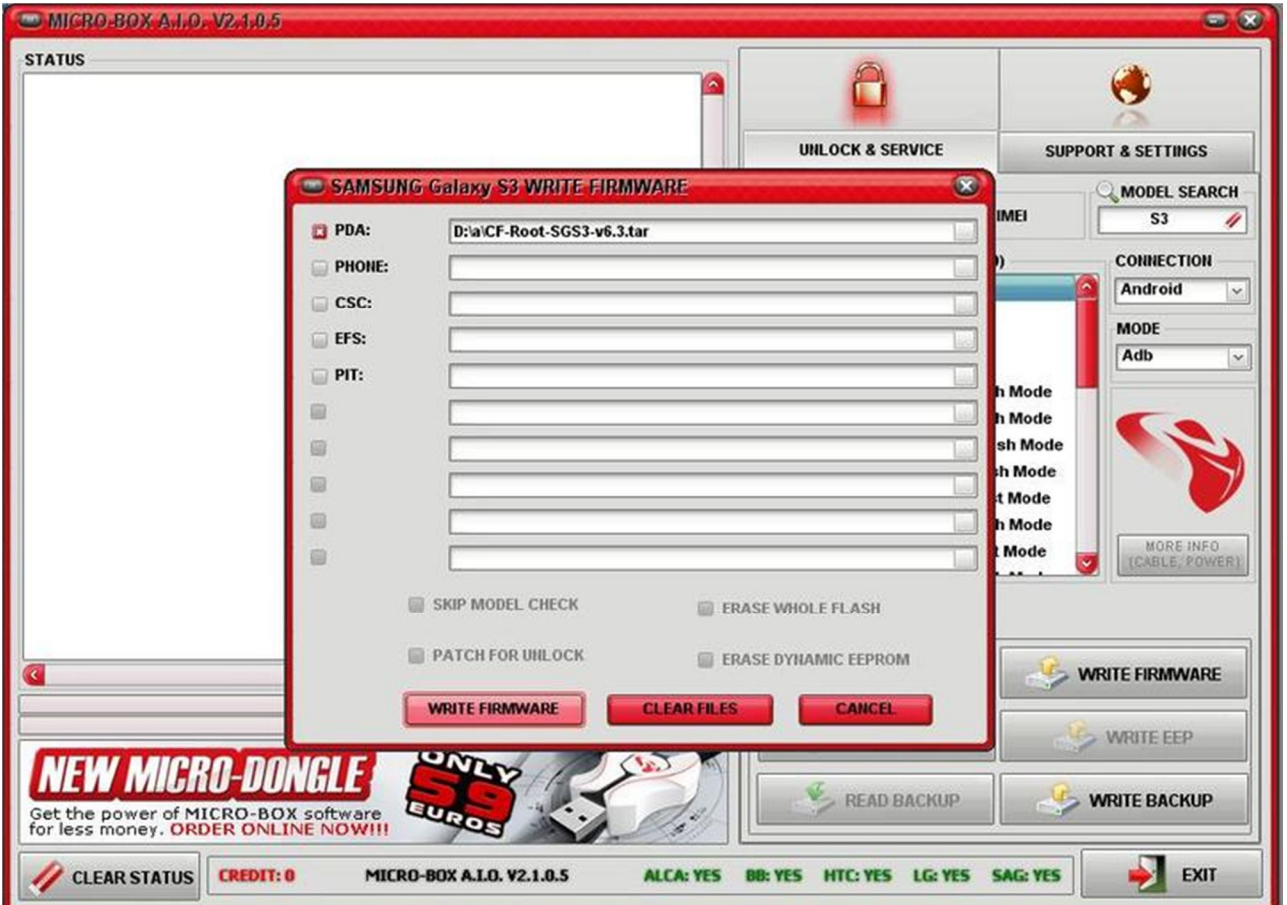

### Firmware is written and your phone is ROOTED

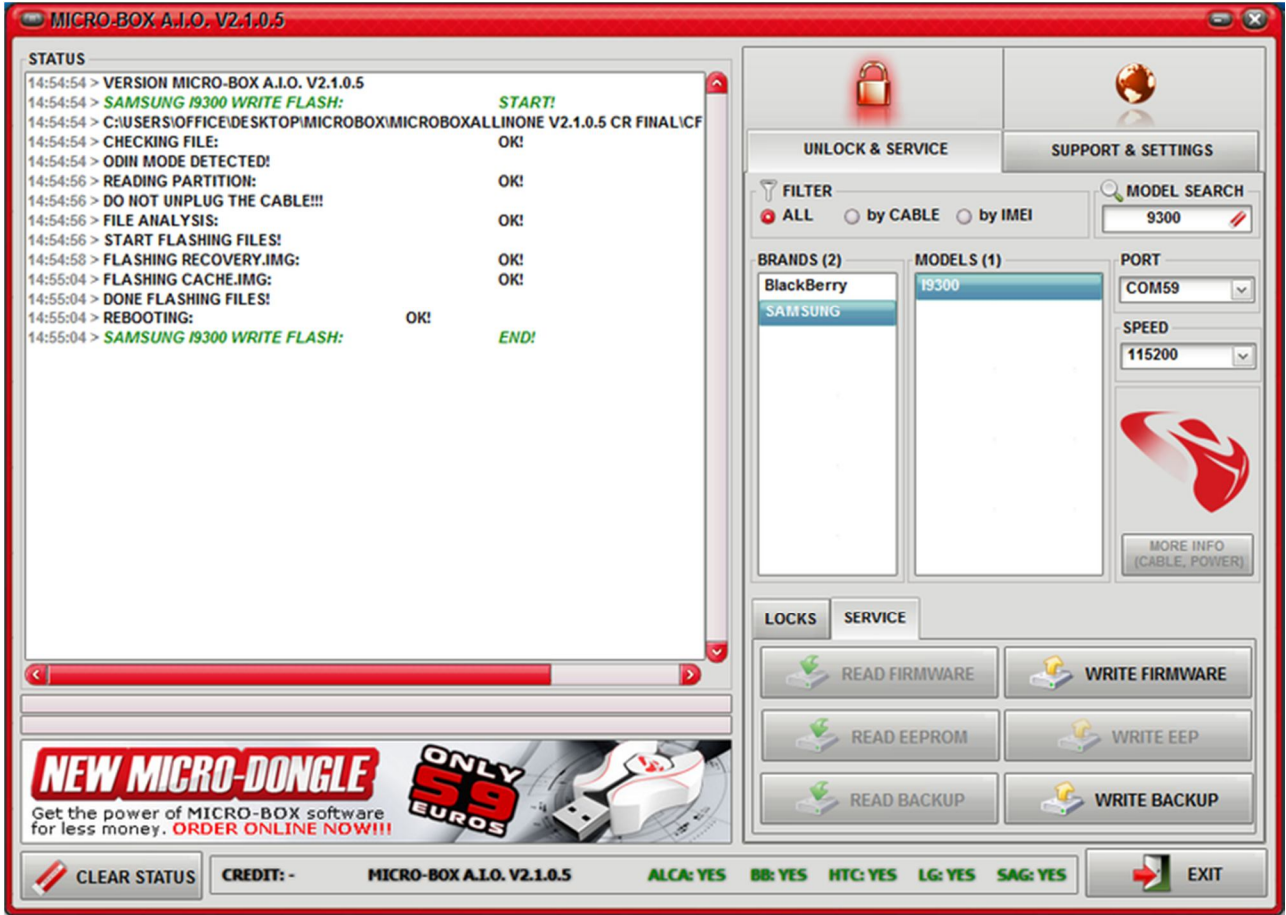

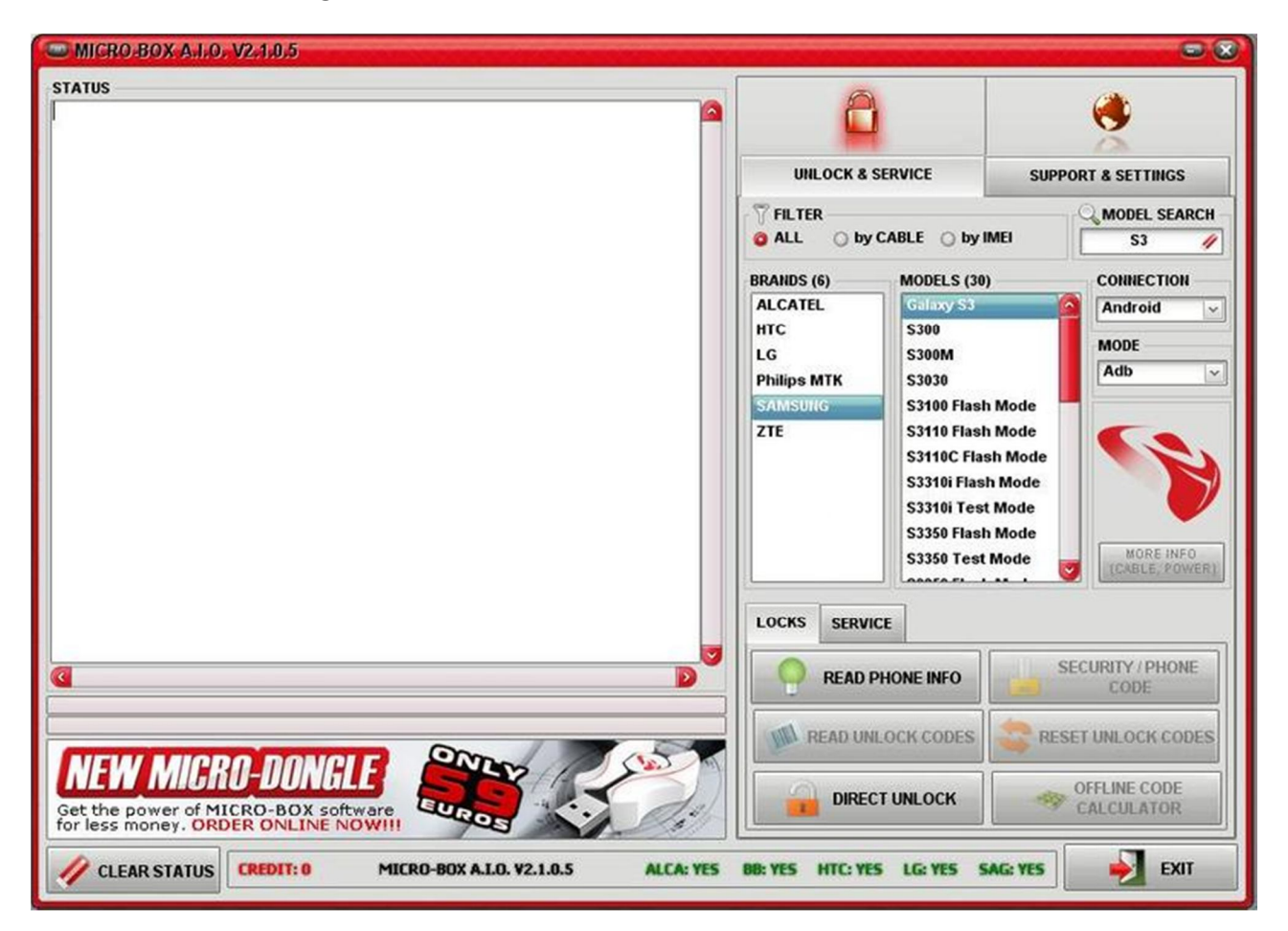

**STEP 05:** After that go back to **Locks tab** and click **Direct Unlock**

And now your phone is unlocked.

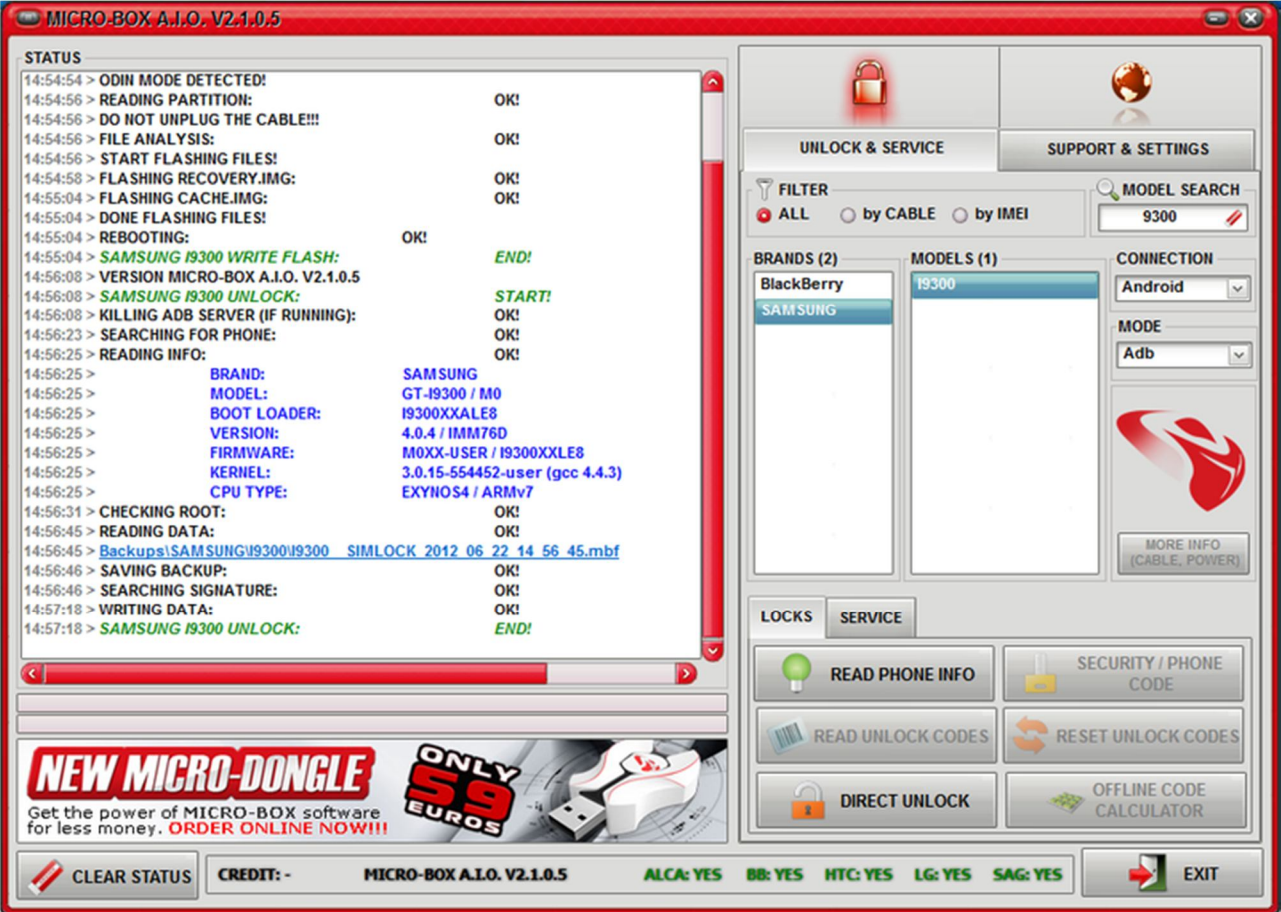